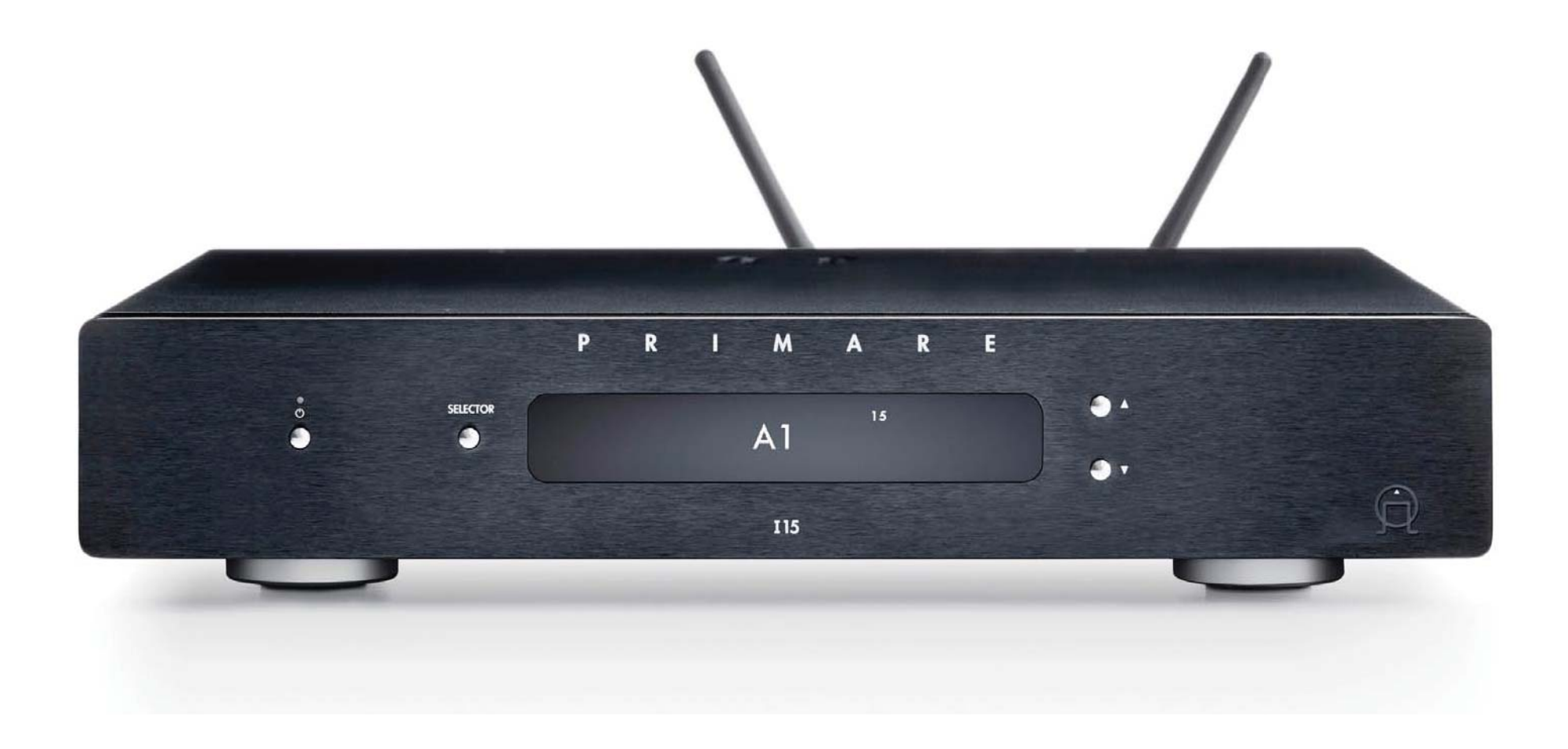

# I15 PRISMA ИНТЕГРАЛЬНЫЙ УСИЛИТЕЛЬ

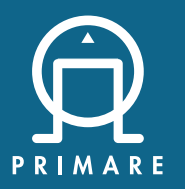

Руководство пользователя

## МЕРЫ ПРЕДОСТОРОЖНОСТИ

#### ВНИМАНИЕ!

ЧТОБЫ УМЕНЬШИТЬ РИСК ВОЗГОРАНИЯ, ПОМЕНЯЙТЕ ПЕРЕГОРЕВШИЙ ПРЕДОХРАНИТЕЛЬ НА АНАЛОГИЧНЫЙ: ТАКОГО ЖЕ ТИПА И НОМИНАЛА.

#### ВНИМАНИЕ!

НЕ ОТКРЫВАТЬ КОРПУС УСТРОЙСТВА ИЗ-ЗА РИСКА ПОРАЖЕНИЯ ЭЛЕКТРИЧЕСКИМ ТОКОМ

ПРЕДУПРЕЖДЕНИЕ. Чтобы снизить риск возгорания или поражения электрическим током, не подвергайте данное устройство воздействию дождя или влаги.

Этот продукт разработан и изготовлен в соответствии со строгими стандартами качества и безопасности. Однако вы должны знать о следующих мерах предосторожности при установке и эксплуатации.

#### 1. Обратите внимание на предупреждения и инструкции

Перед тем, как приступить к эксплуатации этого устройства, внимательно ознакоьтесь с данным руководством пользователя. Сохраните это руководство для дальнейшего использования и придерживайтесь всех предупреждений в руководстве и на самом устройстве.

#### 2. Вода и влага

Не используйте устройство около воды - рядом с ванной, раковиной, во влажном подвале, рядом с бассейном и т.д.

#### 3. Предметы и жидкость внутри устройства

Избегайте попадания жидкостей и других предметов внутрь устройства через отверстия. Такие предметы, как наполненные водой вазы, не следует размещать на устройстве или рядом с ним.

## 4. Вентиляция

Не ставьте оборудование на кровать, диван, коврик или аналогичную мягкую поверхность, а также в шкаф. Мы рекомендуем минимальное расстояние 50 мм вокруг стенок и верхней части устройства, чтобы обеспечить достаточную вентиляцию.

#### 5. Тепло

Размещайте устройство вдали от открытого огня или оборудования, выделяющего тепло, такого как радиаторы, печи или другие приборы (включая другие усилители).

## 6. Климат

Устройство разработано для использования в умеренном климате.

#### 7. Стойки и подставки

Используйте только те стойки или подставки, которые рекомендованы для использования аудиооборудованием. Если устройство находится на переносной стойке, его следует перемещать с большой осторожностью.

#### 8. Чистка

Отключите устройство от сети перед чисткой. Корпус следует протирать только мягкой влажной безворсовой тканью. Не используйте для чистки растворители или другие химические вещества. Мы не рекомендуем использовать аэрозоли для чистки мебели или полироли, так как они могут привести к появлению несмываемых белых следов.

## 9. Источники питания

Данное устройство должно быть подключено к сетевой розетке с помощью входящего в комплект кабеля питания.

Подключайте устройство только к источнику питания того типа, который описан в руководстве по эксплуатации или указан на самом изделии.

Данное устройство класса 1 должно быть заземлено.

Выключатель питания - это однополюсный выключатель. Когда переключатель находится в положении

OFF, устройство не полностью отключено от основного источника питания. Полное отключение

устройства достигается путем отсоединения кабеля питания.

## 10. Защита кабеля питания

Кабели питания должны быть проложены таким образом, чтобы на них нельзя было наступить или зажать другими предметами.

#### 11. Заземление

Убедитесь, что средства заземления не повреждены.

#### 12. Линии электропередач

Разместите внешние антенны вдали от линий электропередач.

#### 13. Периоды неиспользования

В режиме ожидания в устройство будет продолжать поступать небольшой ток. Отключите кабель питания устройстваот розетки, если он не будет использоваться в течение длительного периода времени.

#### 14. Запах

Если от устройства исходит необычный запах или дым, немедленно отключите питание и отсоедините устройство от сетевой розетки. Обратитесь в сервисный центр.

#### 15. Техобслуживание

Для обычной эксплуатации устройства используйте данное руководство. Для дополнительного техобслуживания или ремонта потребуется квалифицированный специалист.

Квалифицированный специалист потребуется в случае, если:

- Кабель питания или вилка были повреждены
- Внутрь устройства попали посторонние предметы или жидкость
- Устройство не фунционирует нормально
- Устройство упало или поврежден корпус

## Поздравляем с выбором нового усилителя I15 Prisma!

Прежде чем включить устройство, внимательно ознакомьтесь с настоящим Руководством пользователя.

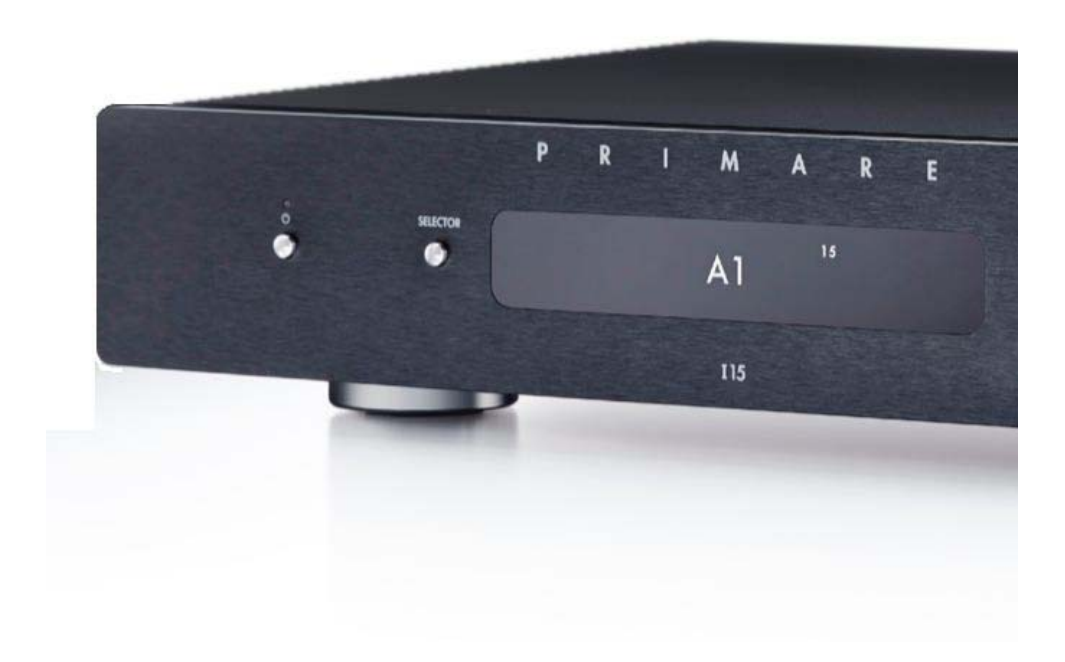

## ПЕРЕД НАЧАЛОМ РАБОТЫ

## КОМПЛЕКТ ПОСТАВКИ

- Руководство пользователя
- Краткое руководство по Chromecast
- Сетевой кабель
- ИК-кабель
- Триггерный кабель
- Антенны для Bluetooth и Wi-Fi
- Пульт дистанционного управления с двумя батареями C25
- Детектор напряжения

## ПОДКЛЮЧЕНИЕ К АКУСТИЧЕСКИМ СИСТЕМАМ

I15 предназначен для подключения к паре акустических систем.

Подключите красный провод от каждой акустической системы к красной клемме, помеченной знаком

+, и черный провод от каждой какустической системы к черной клемме, помеченной знаком -.

К клеммам можно подключать провода с круглыми вилками, коннекторами типа «банан» или оголенными концами.

Для подключения оголенных проводов открутите клемму, пропустите провод через отверстие и зафиксируйте его, прикрутив клемму вручную.

#### Аналоговые выходы

I15 оборудован аналоговым выходом ANALOG OUT с RCA-разъемами, что позволяет подключать его к активным акустическим системам.

## Цифровой выход

I15 также оборудован коаксиальным цифровым выходом с RCA-разъёмом.

## ПОДКЛЮЧЕНИЕ ВХОДОВ

К входам на задней панели можно подключить до двух аналоговых источников и до четырех цифровых источников.

#### Аналоговые источники

Подключите аналоговый источник ко входу A1, используя высококачественный RCA-кабель.

Второй аналоговый источник можно подключить ко входу D6, используя кабель с разъемом mini-jack 3,5 мм.

#### Цифровые источники

Подключите цифровые оптические источники к цифровым входам D2-D4 с помощью оптических кабелей. Вход D6 также можно использовать для дополнительного оптического источника. Подключите цифровой коаксиальный источник ко входу D5, используя коаксиальный RCA-кабель.

Вы также можете подключить USB-накопитель ко входу USB-A, а ПК/Macintosh - ко входу USB-B, чтобы использовать I15 в качестве устройства вывода звука для вашего компьютера. Для получения дополнительной информации см. раздел «ПОДКЛЮЧЕНИЕ ПРОВОДНЫХ ИСТОЧНИКОВ» на стр. 8.

#### Потоковое аудио

Вы можете транслировать аудиопотоки на I15 с мобильного телефона, планшета, компьютера либо другого устройства Prisma через беспроводные соединения Bluetooth/Wi-Fi и проводное соединение Ethernet. Для получения дополнительной информации см. раздел «ВОСПРОИЗВЕДЕНИЕ ПОТОКОВОЙ МУЗЫКИ С ТЕЛЕФОНА, ПЛАНШЕТА ИЛИ ПК» на стр. 10.

## ПОДКЛЮЧЕНИЕ АНТЕННЫ

Подсоедините две антенны, входящие в комплект поставки, к гнездам ANT 1 и ANT 2 на задней панели и расположите две антенны под небольшим углом по вертикали.

Одна антенна предназначена для подключения Bluetooth, другая - для подключения Wi-Fi.

## ПОДКЛЮЧЕНИЕ ПИТАНИЯ

Подключите один конец сетевого кабеля, входящего в комплект поставки, к разъему питания на задней панели, а другой конец - к сетевой розетке.

ВНИМАНИЕ: Перед подключением или отключением любого кабеля всегда отсоединяйте устройство от сети. Включите I15, используя переключатель на задней панели.

Для включения устройства из режима ожидания нажмите кнопку  $\mathsf{\Theta}$  на передней панели или пульте дистанционного управления. На дисплее отобразится PRIMARE.

## ПОДКЛЮЧЕНИЕ К СЕТИ

При первом запуске устройства на дисплее отобразится диалоговое окно с просьбой указать тип соединения: WiFi или кабель.

Для достижения наилучшего результата соединения мы рекомендуем подключение через кабель.

## Подключение через кабель Ethernet

Для подключения через кабель Ethernet выберите опцию Cable.

На дисплее отобразится Configure Network (Настроить сеть).

- 1. Подключите кабель Ethernet между роутером и разъемом LAN на задней панели I15.
- 2. Установите бесплатное приложение Google Home на свое мобильное устройство.
- 3. Запустите Google Home. Появится новое найденное устройство I15.
- 4. Нажмите SET UP и следуйте инструкциям.
- 5. После воспроизведения тестового звука вам будет предложено выбрать название устройства.

Теперь вы сможете транслировать музыку на свой I15.

## ПОДКЛЮЧЕНИЕ ЧЕРЕЗ WI-FI

Для подключения через Wi-Fi выберите WiFi.

На дисплее отобразится Setup mode (Режим настройки)

1. Убедитесь, что на вашем мобильном устройстве включены функции Bluetooth и Wi-Fi.

- 2. Установите бесплатное приложение Google Home на свое мобильное устройство.
- 3. Запустите Google Home. Появится новое найденное устройство I15.
- 4. Нажмите SET UP и следуйте инструкциям.
- 5. После воспроизведения тестового звука вам будет предложено подключиться к домашней сети Wi-Fi.
- 6. Выберите свою сеть Wi-Fi и введите пароль.

Теперь вы сможете транслировать музыку на свой I15.

# РАЗЪЁМЫ НА ЗАДНЕЙ ПАНЕЛИ

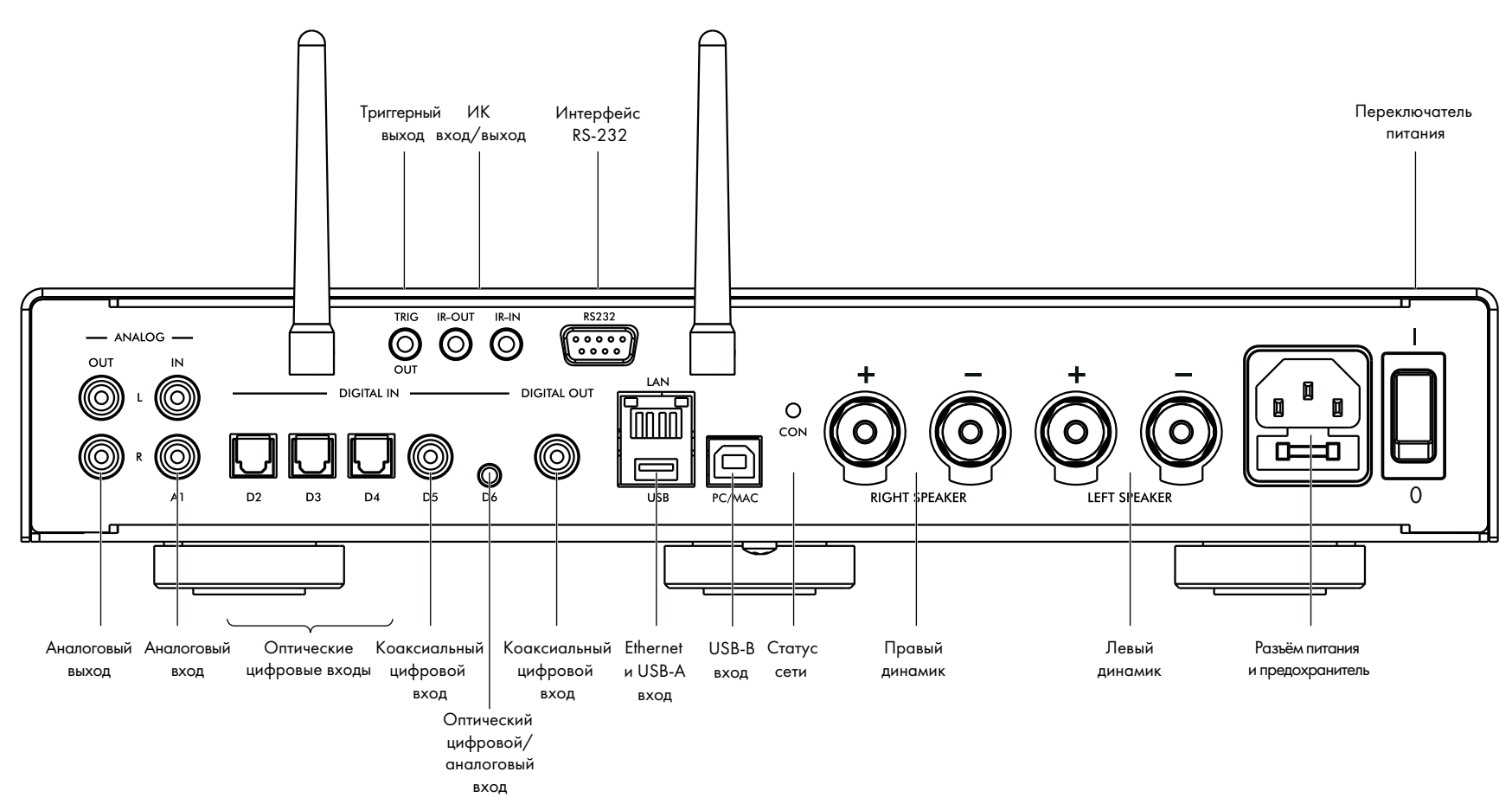

# ПУЛЬТ ДИСТАНЦИОННОГО УПРАВЛЕНИЯ

## ВЫБОР РЕЖИМА

Пульт дистанционного управления может управлять любыми устройствами Primare, имеющимися в вашей системе.

Для выбора работы пульта дистанционного управления с I15, нажмите кнопку AMP/AV один раз.

Для выбора работы пульта дистанционного управления с другим устройством нажмите кнопку AMP/AV, SD/SC или PRE/AUX. Нажмите кнопку один раз, чтобы выбрать устройство в верхней строке кнопки, или дважды, чтобы выбрать устройство во второй строке.

При нажатии кнопок загораются индикаторы в верхней части пульта дистанционного управления, чтобы показать, в каком режиме находится пульт дистанционного управления.

## УСТАНОВКА БАТАРЕЙ

Перед использованием пульта дистанционного управления необходимо вставить две батарейки типа AAA, входящие в комплект поставки.

Откройте крышку на задней панели пульта дистанционного управления, осторожно прижав заднюю крышку к центру и сдвинув ее к краю.

Вставьте две батареи, соблюдая полярность, указанную в нижней части батарейного отсека.

Установите крышку на место и надавите на нее до защелкивания.

Примечание. заменять только на щелочные элементы типа AAA или эквивалентные с напряжением 1,5 В.

При утилизации израсходованных батарей будьте внимательны к окружающей среде.

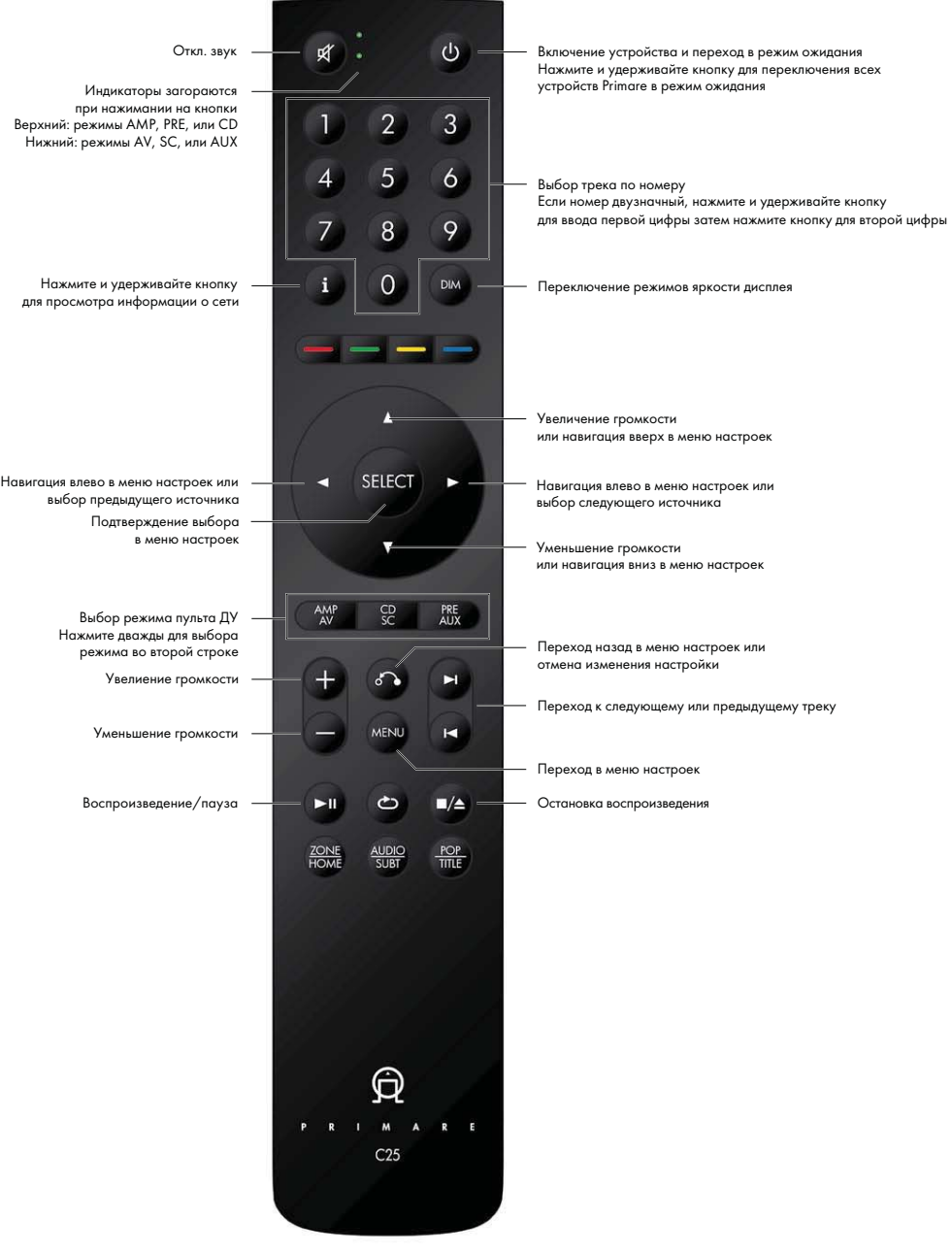

# УПРАВЛЕНИЕ I15

## ЭЛЕМЕНТЫ УПРАВЛЕНИЯ НА ПЕРЕДНЕЙ ПАНЕЛИ

Кнопка STANDBY

Включение устройства или переключение I15 в режим ожидания.

Кнопка SELECTOR

Переключение между источниками.

Кнопки  $\blacktriangle/\blacktriangledown$ 

Изменение уровня громкости.

#### Меню настроек

При одновременном нажатии кнопок  $\blacktriangle/\blacktriangledown$  отображается меню настроек. При повторном действии вы можете выйти из меню.

С помощью кнопок  $\triangle/\blacktriangledown$  перемещайтесь верх/вниз по пунктам настроек.

С помощью кнопки SELECTOR можной перейти к редактированию выбранной настройки или сохранить ее изменение.

Нажатие и удерживание кнопки SELECTOR возвращает в предыдущее меню или отменяет изменение настройки.

## ИЗМЕНЕНИЕ ГРОМКОСТИ

I15 позволяет изменять громкость от 0 (тишина) до 99 (максимум).

Чтобы изменить громкость, нажимайте кнопки  $\blacktriangle/\blacktriangledown$  на передней панели или кнопки  $+/-$ и  $\blacktriangle/\blacktriangledown$  на

пульте дистанционного управления.

Текущее значение громкости отображается на передней панели.

## ВЫБОР ИСТОЧНИКА

К I15 можно подключить до семи разных источников. По умолчанию они помечены, как показано в таблице ниже, но вы можете дать им свои собственные названия см. раздел «ОПЦИЯ ALIAS» на стр. 11.

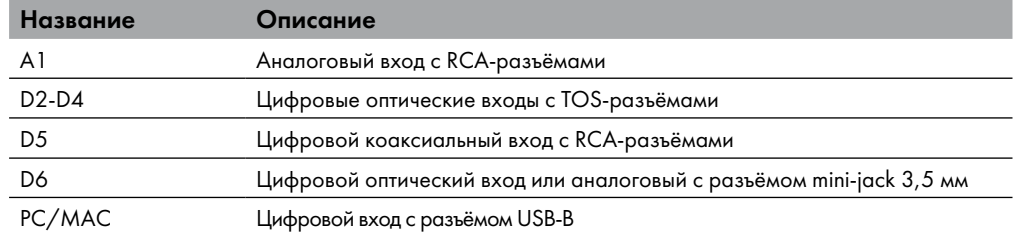

Нажимайте кнопку SELECTOR на передней панели или кнопки  $\blacklozenge$  на пульте дистанционного управления, пока необходимый источник не отобразится на дисплее передней панели.

Также можно нажать одну из кнопок 1-7 на пульте дистанционного управления, чтобы напрямую выбрать соответствующий источник.

## ИЗМЕНЕНИЕ ЯРКОСТИ ДИСПЛЕЯ

Чтобы изменить яркость дисплея передней панели, нажимайте кнопку DIM на пульте дистанционного управления. Всего доступно три режима яркости и полное отключение дисплея.

Если дисплей отключен, он все равно будет временно включаться после любого действия с элементами управления.

Дисплей автоматически отключается через десятьминут. Выможете настроить время отключения в настройках см. раздел «МЕНЮ GENERAL SETTINGS» на стр. 12.

## ПОДКЛЮЧЕНИЕ ПРОВОДНЫХ ИСТОЧНИКОВ

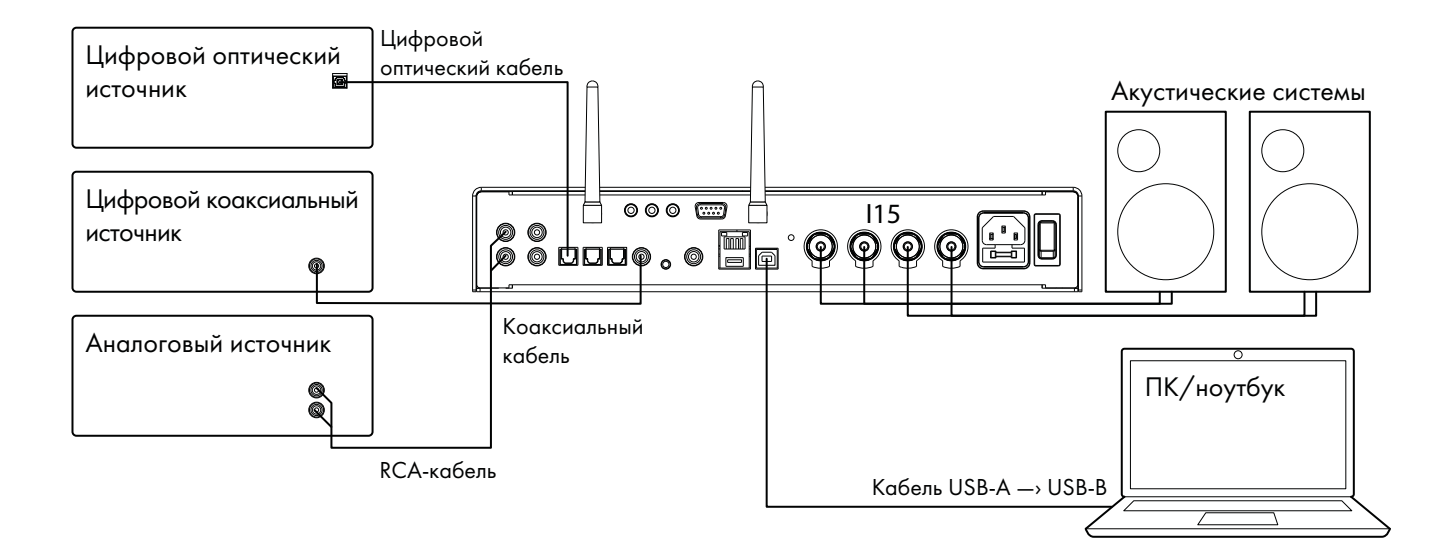

#### Чтобы воспроизводить музыку с внешнего источника:

1. Подключите Ваш источник с помощью подходящего к нему кабеля (см. рисунок выше).

2. Выберите источник на передней панели или с помощью пульта дистанционного управления.

Если Ваш телефон или планшет находится в той же сети Wi-Fi, что и I15, вы также можете использовать

приложение Prisma для выбора и управления источниками.

## Чтобы использовать I15 в качестве устройства вывода звука с ПК/Macintosh:

1. Подключите Macintosh или ПК к I15 через кабель USB-A к USB-B.

## ПК

Потребуется система Windows 7, 8, 8.1 или 10 (32/64-разрядная версия).

2. Вам необходимо установить аудиодрайвер Primare xmos, доступный на веб-сайте primare.net. Macintosh

Рекомендуется система OSX 10.4 или новее. Драйвер не требуется.

2. Подключите порт USB компьютера ко входу USB-B на I15 с помощью кабеля USB-A —› USB-B. Появится новое устройство вывода звука под названием I15 на панели управления звуком (ПК) или на панели настроек звуковой системы (Macintosh).

3. Выберите источник PC/Mac на I15.

4. Выберите I15 в качестве устройства вывода звука в системных настройках звука на Macintosh или панели управления Windows на ПК.

## ВОСПРОИЗВЕДЕНИЕ МУЗЫКИ С ЖЕСТКОГО ДИСКА ИЛИ СЕРВЕРА

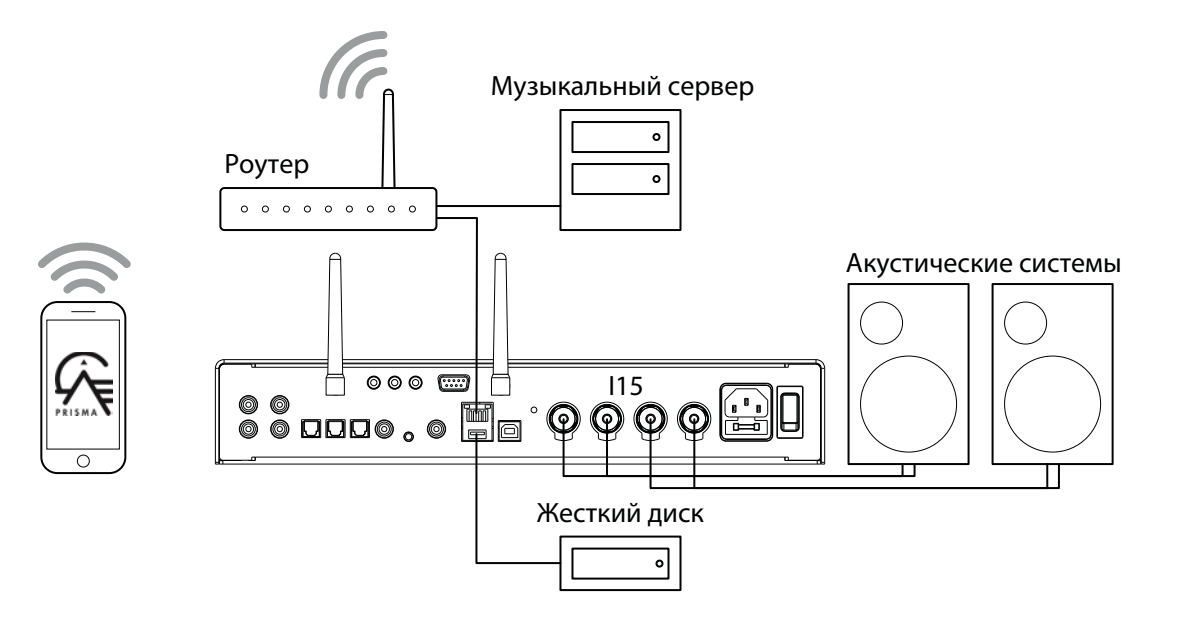

Вы можете воспроизводить аудиофайлы с USB-накопителя, внешнего жесткого диска USB или сетевого диска.

На USB-накопителе или жестком диске файлы можно разместить по папкам. В данном случае классифицировать музыку можно только одним способом. Например, по исполнителю.

На сетевом диске вы можете запустить программу медиасервера, которая даст возможность классифицировать музыкальную библиотеку различными способами: по исполнителю, жанру, альбому или композитору. Один из таких бесплатных вариантов программы - MinimServer (см. http://minimserver.com).

## Для воспроизведения аудиофайлов с USB-накопителя или жесткого диска:

1. Подключите USB-накопитель ко входу USB-A на I15.

USB-накопитель может содержать папки и аудиофайлы в любом из известных форматов (см. раздел «ТЕХНИЧЕСКИЕ ХАРАКТЕРИСТИКИ» на стр. 14).

2. Используйте приложение Prisma для просмотра, воспроизведения и управления музыкой.

#### Для воспроизведения аудиофайлов с сетевого диска (NAS):

1. Подключите сетевой диск к той же сети, что и I15.

Данный диск может содержать папки и аудиофайлы в любом из известных форматов, а также работать в качестве музыкального сервера (см. раздел «ТЕХНИЧЕСКИЕ ХАРАКТЕРИСТИКИ» на стр. 14, для подробной информации о поддерживаемых форматах файлов.)

2. Используйте приложение Prisma для просмотра, воспроизведения и управления музыкой. Кроме того, вы можете воспроизводить аудиофайлы с Macintosh или ПК при помощи JRiver, Foobar2000 и т.п. программ.

# ВОСПРОИЗВЕДЕНИЕ ПОТОКОВОЙ МУЗЫКИ С ТЕЛЕФОНА, ПЛАНШЕТА ИЛИ ПК

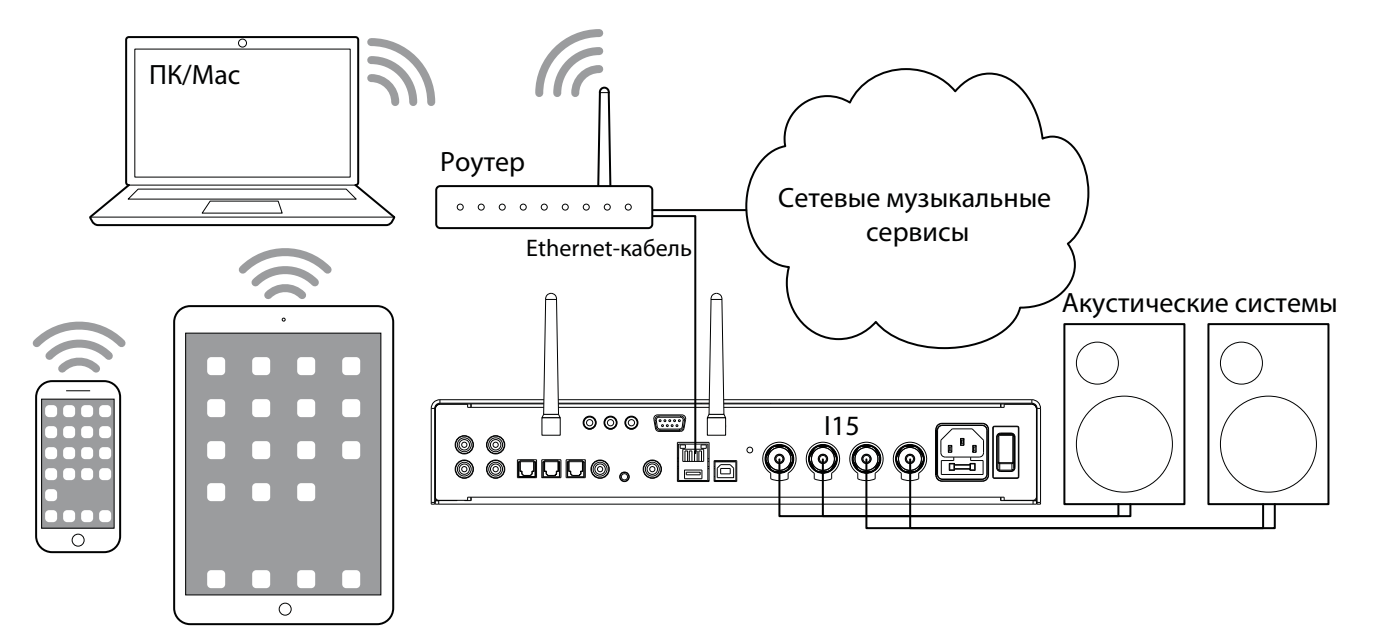

I15 может использовать Chromecast для прямого подключения к любому поддерживаемому музыкальному сервису, например, Spotify, Deezer, Tidal или TuneIn Radio. Музыка транслируется прямо на I15. После настройки вы можете использовать телефон как для совершения звонков, так и для воспроизведения аудио.

С помощью телефона, планшета или Macintosh/ПК вы также можете воспроизводить аудио по беспроводной связи на I15, используя Bluetooth или AirPlay (только для iOS). Звук из любых приложений, запущенных на вашем устройстве, будет воспроизводиться через I15.

Хотя вы можете передавать музыку и по Wi-Fi, но для достижения наилучших результатов подключите I15 к домашнему роутеру с помощью кабеля Ethernet.

При необходимости используйте приложение Google Home для настройки параметров сети на своем I15.

## Для потоковой трансляции с помощью Chromecast

I15 оснащен встроенным Chromecast, так что вы можете транслировать музыку по сети напрямую на усилитель из любого поддерживаемого музыкального сервиса, используя приложение на своем мобильном устройстве в качестве управляющей программы.

Нажмите кнопку Cast в приложении музыкального сервиса и выберите I15 в списке устройств.

#### Для потоковой трансляции с помощью AirPlay

Используйте AirPlay для трансляции музыки по сети с устройства Apple на усилитель. AirPlay доступен только на устройствах Apple.

#### Для потоковой трансляции через Bluetooth

Используйте соединение Bluetooth для трансляции музыки на усилитель с вашего устройства. Вам не нужно подключать сеть для трансляции через Bluetooth.

#### Для потоковой трансляции с помощью Spotify Connect

I15 поддерживает Spotify Connect, так что вы можете транслировать музыку на усилитель из музыкального сервиса Spotify по сети. Используйте приложение Spotify на своем ПК или мобильном устройстве в качестве управляющей программы.

#### Для этого:

- 1. Подключите I15 к вашей сети Wi-Fi.
- 2. Откройте приложение Spotify на своем телефоне, планшете или ПК, используя ту же сеть Wi-Fi.
- 3. Запустите воспроизведиение трека и выберите Devices Available («Доступные устройства»).
- 4. Выберите I15 и начните прослушивание.

# **НАСТРОЙКИ**

## ИСПОЛЬЗОВАНИЕ МЕНЮ НАСТРОЕК

Вы можете изменять настройки I15 с помощью передней панели, пульта дистанционного управления, а также приложения Prisma.

#### Для перехода в меню настроек

Одновременно нажмите кнопки  $\blacktriangle/\blacktriangledown$  на передней панели или нажмите кнопку MENU на пульте

дистанционного управления.

На дисплее отобразится следующее меню:

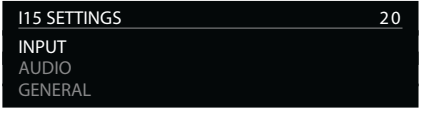

#### Для переключения между настройками

Нажимайте кнопки ▲/▼ на передней панели или пульте дистанционного управления.

Текущий пункт настройки будет выделен.

#### Чтобы изменить настройку

Нажмите кнопку SELECTOR на передней панели или кнопку SELECT на пульте дистанционного управления.

Текущее значение будет выделено.

Нажимайте кнопки  $\blacktriangle/\blacktriangledown$  на передней панели или кнопки  $\blacktriangle/\blacktriangledown/\blacktriangle/\blacktriangledown$  на пульте дистанционного управления, чтобы изменить значение параметра.

Нажмите кнопку SELECTOR на передней панели или кнопку SELECT на пульте дистанционного управления, чтобы сохранить установленное значение.

#### Для возврата в предыдущее меню или отмены изменения настройки

Нажмите и удерживайте кнопку SELECTOR на передней панели или нажмите кнопку  $\delta$  на пульте дистанционного управления.

#### Для выхода из меню настроек

Одновременно нажмите кнопки  $\triangle/\blacktriangledown$  на передней панели или нажмите кнопку MENU на пульте дистанционного управления.

## МЕНЮ INPUT

Меню INPUT позволяет настроить входы в соответствии с подключенными источниками в вашей системе:

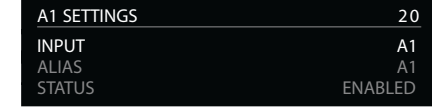

## Опция INPUT

Опция INPUT позволяет переключаться между всеми входами. Последующие параметры будут меняться в зависимости от выбранного входа.

#### Опция ALIAS

Данное опция позволяет дать источнику название. Например, RADIO.

Выберите пункт ALIAS, затем нажмите кнопку SELECTOR на передней панели или кнопку SELECT на пульте дистанционного управления.

На дисплее появится меню RENAME INPUT:

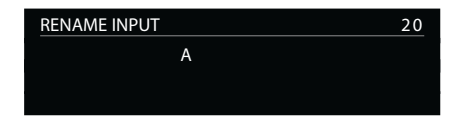

Нажимайте кнопки ▲/▼ на передней панели или кнопки ◀/▶ на пульте дистанционного управления, чтобы выбрать первую букву.

Нажмите кнопку SELECTOR на передней панели или кнопку SELECT на пульте дистанционного управления, чтобы подтвердить выбор.

После добавления каждой последующей буквы на дисплее будут отображаться следующие варианты:

#### ADD NEW CHARACTER

#### CONFIRM 'A'

#### CLEAR ALIAS

- Выберите ADD NEW CHARACTER, чтобы добавить оставшиеся буквы (максимум шесть символов).
- Выберите **CONFIRM** после ввода полного названия.
- Выберите CLEAR ALIAS, чтобы удалить текущее название.

#### Опция STATUS

Выберите значение ENABLED (по умолчанию) - включить вход, или DISABLED - отключить вход.

#### Опция AUTO SENSE

Выберите SELECT для автоматического выбора входа, через который поступает текущий аудиосигнал, если I15 включен. Выберите WAKE + SELECT для автоматического выхода из режима ожидания и автоматического выбора входа, через который поступает текущий аудиосигнал. Выберите OFF (по умолчанию) для отключения автоматического переключения входов.

## Опция VOLUME

Выберите между VARIABLE (по умолчанию) - переменное усиление, или FIXED - фиксированное усиление.

 $FIXED$  - усиление до 0 дБ, что эквивалентно настройке громкости 66, и отменяет опцию MAXIMUM VOLUME в аудионастройках (AUDIO SETTINGS). После выбора FIXED отобразится предупреждение о возможной высокой громкости. Выберите YES, чтобы продолжить, или NO, чтобы отменить настройку фиксированного усиления.

Фиксированное усиление работает также, как как функция SSP (Surround Sound Passthrough), позволяющая использовать I15 в качестве усилителя при настройке многоканальной системы.

#### Опция INPUT GAIN

Выберите значение от -30 dB до -1 dB, 0 dB (по умолчанию) или от + 1 dB до + 30 dB, чтобы установить усиление для выбранного входа.

Если усиление установлено слишком высокое на входе, может возникать "клиппинг" (искажение звука).

## МЕНЮ AUDIO SETTINGS

Меню AUDIO SETTINGS позволяет вам настроить баланс, уровень громкости при запуске устройства, максимальный уровень и даже уровень громкости после включения функции MUTE.

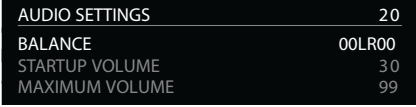

## Опция BALANCE

Данная опция позволяет настроить баланс между 00LR-9 (левый угол), 00LR00 (по центру, по умолчанию) и -9LR00 (правый угол).

## Опция STARTUP VOLUME

С помощью данной опции можно установить уровень громкости при запуске устройства от 0 до 60. По умолчанию установлено значение 20.

## Опция MAXIMUM VOLUME

Установка максимального предела громкости от 0 до 99. По умолчанию установлено значение 99.

## Опция MUTE VOLUME

Позволяет установить уровень громкости при включении функции MUTE. Вы можете выбрать от 0 (по умолчанию) до 30.

Если текущая громкость ниже указанного значения MUTE VOLUME, при нажатии кнопки MUTE текущий уровень громкости будет установлен на 0.

## МЕНЮ GENERAL SETTINGS

Данное меню позволяет настроить основные операции I15:

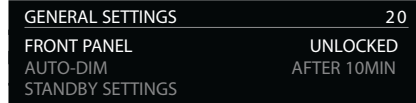

## Опция SHOW INPUTS

ВыберитеALL (по умолчанию), чтобы отображались все входы, илиWITH SIGNAL, чтобы отображались только те входы, через которые проходит аудиосигнал.

## Опция FRONT PANEL

Выберите опцию LOCKED, чтобы заблокировать кнопки на передней панели, или UNLOCKED (по умолчанию), чтобы использовать их.

Чтобы разблокировать кнопки передней панели, используйте пульт дистанционного управления для выбора этого меню или отключите питание I15 на несколько секунд.

#### Опция AUTO-DIM

Данная опция позволяет установить таймер для выключения дисплея после совершения последнего действия: AFTER 1MIN, AFTER 5MIN, AFTER 10MIN (по умолчанию) или OFF.

#### Опция STANDBY SETTINGS

Данная опция позволяет установить настройки режима ожидания.

Настройка STANDBY MODE может быть установлена на значение ECO, чтобы снизить энергопотребление в режиме ожидания до менее чем 0,5 Вт. Она позволяет I15 включаться только от аналоговых и цифровых источников. Значение NORMAL позволяет I15 включаться также от потоковой передачи звука и ПК/Macintosh.

Настройка AUTO-STANDBY автоматически переключает I15 в режим ожидания, если отсутствовали какие-либо действия от пользователя или нет аудиосигнала оттекущего источника в течение указанного времени: AFTER 10MIN, AFTER 15MIN, AFTER 20MIN (по умолчанию) или OFF.

Примечание. Настройка AUTO-STANDBY недоступна, если сеть не была настроена.

## Опция FACTORY RESET

Данная опция позволяет сбросить все настройки к заводским значениям.

После выбора опции предлагается выбрать YES для подтверждения и NO для отмены.

#### Опция FIRMWARE VERSIONS

Данная опция отображает все версии установленного программного обеспечения.

## МЕНЮ STREAMING SETTINGS

Данное меню позволяет настроить потоковую трансляцию музыки:

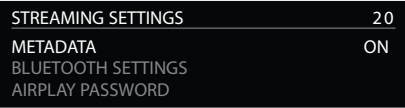

## Опция METADATA

Выберите ON (по умолчанию) или OFF, чтобы включить или выключить отображение данных (тегов) об исполнителе и названии трека.

## Опция BLUETOOTH SETTINGS

Настройка VISIBLE может быть установлена на значение ON, чтобы I15 стал видимым для других устройств Bluetooth, или на значение OFF (по умолчанию), чтобы скрыть I15 для Bluetooth-поиска.

Примечание. Настройка VISIBLE позволяет любому устройству с поддержкой Bluetooth в пределах диапазона обнаруживать и связываться с вашим I15.

Настройка AUTO-CONNECT может быть установлена на значение ON для автоматического подключения к ранее сопряженному мобильному устройству Bluetooth, или на значение OFF (по умолчанию) для отключения автоматического соединения.

## Опция AIRPLAY PASSWORD

Данная опция позволяет установить дополнительный пароль для подключения через AirPlay. Оставьте поле пустым, если пароль не требуется.

## МЕНЮ NETWORK SETTINGS

Данное меню позволяет настроить сетевое соединение:

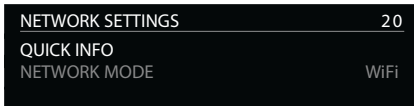

## Опция QUICK INFO

Опция отображает на дисплее следующую информацию о сети:

• Подключение: CONNECTED BY WIFI (Wi-Fi-подключение), CONNECTED BY CABLE (проводное подключение) или NOT CONNECTED (нет подключения).

- **NETWORK:** текущий SSID сети.
- IP: текущий IP-адрес.
- DEVICE NAME: название устройства.
- **WIFI MAC:** MAC-адрес Wi-Fi.
- **BT MAC:** текущий MAC-адрес Bluetooth.

Вы также можете отобразить эту информацию, нажимая и удерживая кнопку i на пульте дистанционного управления.

## Опция NETWORK MODE

Данная опция позволяет выбрать тип подключения сети: WiFi или Cable (проводное).

# ТЕХНИЧЕСКИЕ ХАРАКТЕРИСТИКИ

ВЫХОДНАЯ МОЩНОСТЬ 2 х 60 Вт при 8 Ом, 2 х 100 Вт при 4 Ом

АНАЛОГОВЫЕ ВХОДЫ 1 х RCA (9,5 кОм) 1 х 3,5 мм стерео mini-jack (5 кОм)

АНАЛОГОВЫЕ ВЫХОДЫ Выход предусилителя: 1 х RCA (150 Ом)

ЦИФРОВЫЕ ВХОДЫ 3 x Оптические/TOSLINK (192 кГц / 24 бита) 1 х RCA (192 кГц / 24 бита) 1x USB-A (до 192 кГц / 24 бита, DSD128) 1x USB-B (до 768 кГц / 32 бита, DSD256)

ЦИФРОВОЙ ВЫХОД 1x RCA Аналоговый сигнал оцифровывается с частотой 48 кГц

УСИЛЕНИЕ Выход предусилителя: 16,5 дБ Выход на динамик: 42,5 дБ

АНАЛОГОВЫЙ ЧАСТОТНЫЙ ДИАПАЗОН 20 Гц - 20 кГц (-0,5 дБ) Искажение (THD + N): <0,05% (20 Гц - 20 кГц, 10 Вт при 8 Ом)

## ОТНОШЕНИЕ СИГНАЛ-ШУМ

Цифровой: > 90 дБ Аналоговый: > 80 дБ

## СЕТЬ

1 х Ethernet LAN-порт 2 х антенны для Bluetooth и Wi-Fi LAN: 10/100 Мбит WLAN: IEE 802.11 a/b/g/n/ac-совместимый; 2,4/5 ГГц; режимы b, g, n

## АУДИОФОРМАТЫ

WAV, LPCM, AIFF, FLAC, ALAC, WMA, OGG: до192kHz / 24bit MP3, MP4 (AAC): до 48 кГц / 16 бит, VBR и CBR 320kbps DSD: до DSD128 (5,6 МГц)

## ПОТОКОВОЕ АУДИО

Airplay® Bluetooth® Chromecast встроенный® Spotify Connect® DLNA / UPnP

## УПРАВЛЕНИЕ

Пульт дистанционного управления C25 Интерфейс RS232 ИК-вход/выход Триггерный выход

## ПОТРЕБЛЯЕМАЯ МОЩНОСТЬ

В режиме ожидания (ECO): <0,5 Вт В режиме работы: <25 Вт

## РАЗМЕРЫ

350 x 329 x 73 мм (Ш x Г х В) с ручками и разъёмами 350 х 310 х 73 мм (Ш x Г х В) без ручек и разъёмов

## ВЕС

6,4 кг

## ЦВЕТ Черный или титан

# ДОПОЛНИТЕЛЬНАЯ ИНФОРМАЦИЯ

Эти инструкции помогут вам получить наилучшее звучание от вашего I15.

## ФАЗА

Фаза источника переменного тока может существенно повлиять на звук.

Используйте детектор напряжения, входящий в комплект поставки, чтобы проверить, какой выход находится под напряжением на вашем кабеле питания.

Убедитесь, что контакт под напряжением кабеля питания подключен к левому контакту разъема питания, если смотреть со стороны задней панели:

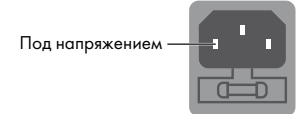

## РАЗОГРЕВ

Ваш усилитель начнет звучать значительно лучше после первоначального разогрева примерно через 24 часа.

Также будет заметно улучшение качества звука в течение как минимум еще трех дней работы. Интерфейс RS232 и триггерный выход

Вход RS232 позволяет подключить I15 к контроллеру. Используйте витой (нуль-модемный) кабель. Триггерный выход позволяет усилителю включать другие устройства Primare, например DD15.

## ИСПОЛЬЗОВАНИЕ I15 + DD15

Ваш I15 - идеальный компаньон для CD-транспорта Primare DD15. Для достижения наилучших результатов соедините эти два устройства с помощью двух кабелей, входящих в комплект поставки.

## Подключение триггерного кабеля

Подключите триггерный кабель от разъёма TRIG OUT на I15 к разъёму TRIG IN на DD15. После подключения кабеля DD15 будет включаться или переходить в режим ожидания каждый раз, когда когда вы нажимаете кнопку  $\theta$  на передней панели 115.

## СООБЩЕНИЯ ОБ ОШИБКАХ

На дисплее передней панели иногда появляются сообщения, которые указывают на состояние ошибки:

## DC ERROR

• Выключите питание I15 и отсоедините провода от акустических систем.

Если это решит проблему, проверьте провода к акустическим системам. Если проблема не устранена:

• Выключите I15 и отсоедините все входные соединения.

Если это решит проблему, на одном из входов присутствует смещение постоянного тока. Если проблема все еще не устранена:

• Свяжитесь с вашим дилером.

#### **OVERHEAT**

Сообщение указывает на перегрев усилителя.

Выключите I15 на несколько минут.

Убедитесь, что вокруг усилителя достаточно пространства для вентиляции.

## Сброс к заводским настройкам

Нажмите и удерживайте кнопку  $\biguplus$  на передней панели, чтобы отобразить основной номер версии прошивки.

Нажмите и удерживайте кнопку режима ожидания  $\biguplus$  на передней панели в течение 10 секунд, чтобы сбросить настройки к заводским значениям.

Вы также можете выполнить сброс настроек из приложения Prisma или из меню GENERAL SETTINGS (см. раздел «МЕНЮ GENERAL SETTINGS» на стр. 12).

## УСТРАНЕНИЕ НЕПОЛАДОК СЕТИ

## Дисплей передней панели

Дисплей на передней панели показывает тип сетевого подключения: LAN - подключение по кабелю Ethernet.

WiFi - подключение по беспроводной сети.

## Состояние сети

Индикатор CON на задней панели показывает состояние сети:

ON означает, что I15 подключен к сети.

OFF указывает на отсутствие подключения к сети.

Мигание означает, что сеть необходимо настроить с помощью приложения Google Home.

## SPOTIFY CONNECT

На программное обеспечение Spotify распространяются лицензии сторонних производителей, которые можно найти здесь:

https://beta.developer.spotify.com/privatedocumentation/esdk-third\_party\_licenses

# R I M **Andrew All** THE SOUND AND VISION OF SCANDINAVIA SINCE 1986

Primare.net

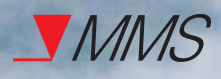

Интегральный усилитель I15 Изготовитель: Primare Limstensgatan 7, 216 16 Limhamn, Швеция Импортёр: АО «Фирма «ММС» 127220, г. Москва, Писцовая, д. 1А

P

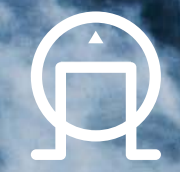

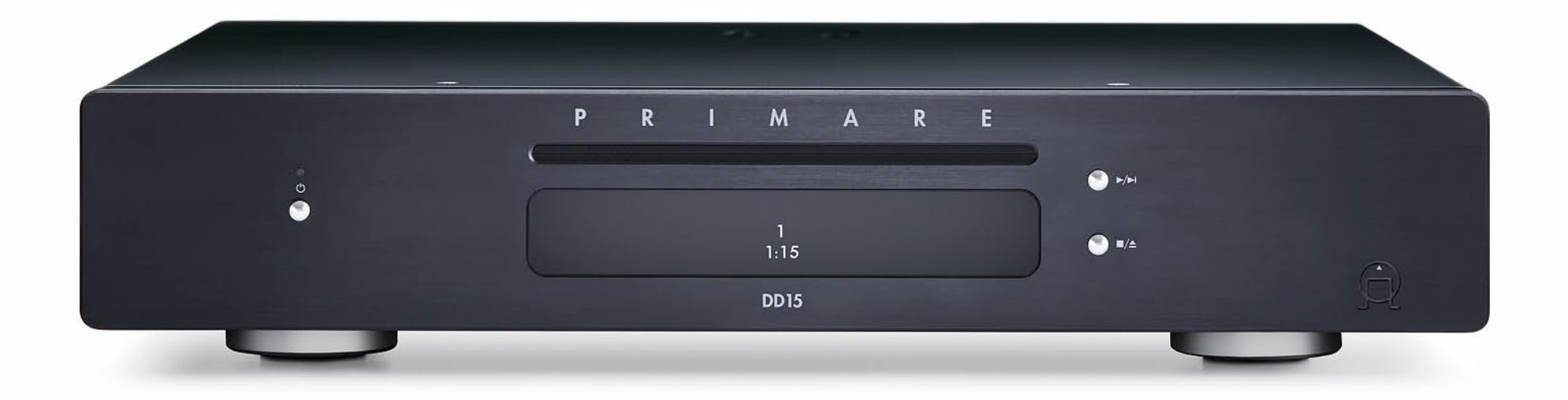

# D D 1 5 C D - ТРАНСПОРТ

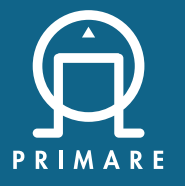

Руководство пользователя

## **ПРЕДУПРЕЖДЕНИЕ**

ЧТОБЫ УМЕНЬШИТЬ РИСК ВОЗГОРАНИЯ, ПОМЕНЯЙТЕ ПЕРЕГОРЕВШИЙ ПРЕДОХРАНИТЕЛЬ НА АНАЛОГИЧНЫЙ ТАКОГО ЖЕ ТИПА И НОМИНАЛА.

## **Соблюдение требований техники безопасности**

Этот продукт был разработан в соответствии с международным стандартом электробезопасности IEC 60065.

## **ВНИМАНИЕ**

ОПАСНОСТЬ ПОРАЖЕНИЯ ЭЛЕКТРИЧЕСКИМ ТОКОМ, НЕ ОТКРЫВАТЬ

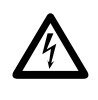

Треугольник с молнией с символом стрелки предназначен для предупреждения пользователя о наличии неизолированного "опасного напряжения" внутри корпуса изделия, которое может быть достаточной величины, чтобы представлять опасность поражения электрическим током для людей.

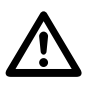

Восклицательный знак в равностороннем треугольнике предназначен для предупреждения пользователя о наличии важных инструкций по работе и эксплуатации (обслуживанию) в прилагаемой к изделию литературе.

**ПРИМЕЧАНИЕ:** Во избежание поражения электрическим током не снимайте крышку (или заднюю часть). Внутри нет деталей, пригодных для ремонта пользователем. Обратитесь за обслуживанием к квалифицированному специалисту.

**ПРЕДУПРЕЖДЕНИЕ:** Во избежание возгорания или поражения электрическим током не подвергайте данное устройство воздействию дождя или влаги.

Этот продукт разработан и изготовлен в соответствии со строгими стандартами качества и безопасности. Однако вы должны знать о следующих мерах предосторожности при установке и эксплуатации.

## **1. Обратите внимание на предупреждения и инструкции**

Перед началом эксплуатации вам следует ознакомиться со всеми инструкциями по технике безопасности и эксплуатации. Сохраните это руководство для дальнейшего использования и соблюдайте все предупреждения, указанные в руководстве или на устройстве.

#### **2. Вода и влага**

Наличие электричества рядом с водой может быть опасным.

Не используйте прибор вблизи воды – например, рядом с ванной, умывальником, кухонной раковиной, во влажном подвале или рядом с бассейном и т.д.

#### **3. Попадание предмета или жидкости**

Следите за тем, чтобы предметы или жидкости не попадали в корпус через какие-либо отверстия. На оборудование не следует ставить предметы, наполненные жидкостью, такие как вазы.

## **4. Вентиляция**

Не размещайте оборудование на кровати, диване, ковре или аналогичной мягкой поверхности, а также в закрытом шкафу, так как это может затруднить вентиляцию. Мы рекомендуем использовать минимальное расстояние 50 мм по бокам и сверху прибора, чтобы обеспечить достаточную вентиляцию.

## **5. Тепло**

Расположите прибор вдали от открытого огня или оборудования, производящего тепло, такого как радиаторы, плиты или другие приборы (включая другие усилители), которые выделяют тепло.

## **6. Климат**

Прибор предназначен для использования в условиях умеренного климата

## **7. Стеллажи и стойки**

Используйте только стойку или подставку, рекомендованные для использования с аудио оборудованием. Если оборудование находится на переносной стойке, его следует перемещать с большой осторожностью, чтобы избежать опрокидывания .

## **8. Уборка**

Перед уборкой отключите устройство от сети.

Корпус следует протирать только мягкой влажной тканью без ворса. Не используйте для очистки разбавители краски или другие химические растворители. Мы не рекомендуем использовать спреи или полироли для чистки мебели, так как они могут оставить несмываемые белые пятна, если устройство впоследствии протереть влажной тканью..

## 9. **Источники питания**

Данное устройство должно быть подключено к сетевой розетке с помощью прилагаемого кабеля питания. Чтобы отключить это устройство от электросети, необходимо отсоединить шнур. Убедитесь, что силовой кабель всегда находится в легкодоступном месте. Подключайте прибор только к источнику питания того типа, что описан в

в руководстве по эксплуатации илиуказан на приборе.

Это устройство относится к классу 1 и **должно** быть заземлено. Переключатель питания представляет собой однополюсный выключатель. Когда выключатель находится в положении "Off", прибор не полностью отключен от основного источника питания.

## **10. Защита сетевого кабеля**

Силовые кабели должны быть расположены таким образом, чтобы на них не могли наступить или прищемить предметами, расположенными рядом с ними, уделяя особое внимание шнурам и вилкам, а также месту, где они выходят из устройства.

## **11. Заземление**

Убедитесь, что средство заземления прибора не повреждено.

## **12. Линии электропередачи**

Разместите любую внешнюю антенну вдали от линий электропередач.

## **13. Периоды неиспользования**

Если устройство имеет функцию режима ожидания, в этом режиме в оборудование будет продолжать поступать небольшое количество тока. Выньте шнур питания прибора из розетки, если он не использовался в течение длительного периода времени.

## **14. Подозрительный запах**

При обнаружении подозрительного запаха или дыма от прибора незамедлительно отключите питание и выньте устройство из розетки. Немедленно свяжитесь со своим дилером.

## **15. Техобслуживание**

Вы не должны пытаться обслуживать свое устройство сверх того, что описано в этом руководстве. Все остальные виды сервиса должны быть предоставлены квалифицированному персоналу.

## **16. Повреждения, требующее сервисного обслуживания**

Квалифицированный специалист потребуется в случае, если:

- A. Кабель питания или вилка были повреждены
- B. Внутрь устройства попали посторонние предметы или жидкость
- C. Прибор подвергся воздействию дождя
- D. Прибор работает неправильно или имеет заметные изменения в производительности
- E. Устройство упало или поврежден корпус

#### **2.4 G и 5G FCC Statements**

Это устройство соответствует Части 15 Правил FCC. Эксплуатация осуществляется при соблюдении следующих двух условий:

- 1. Данное устройство не должно создавать вредных помех,
- . Данное устройство должно выдерживать любые помехи, включая те, которые могут привести к нежелательной работе.

**Примечание:** Данный продукт был протестирован и признан соответствующим предельным нормам для цифрового устройства класса B в соответствии с частью 15 Правил FCC. Эти ограничения предназначены для обеспечения разумной защиты от вредных помех в жилых помещениях. Данное устройство генерирует, использует и может излучать радиочастотную энергию и, если оно не установлено и не используется в соответствии с инструкциями, может создавать вредные помехи для радиосвязи. Однако нет никакой гарантии, что в определённой инсталляции не появятся помехи. Если данное изделие действительно создает вредные помехи приему радио или телевидения, что можно определить путем выключения и включения оборудования, пользователю рекомендуется попытаться устранить помехи с помощью одной или нескольких из следующих мер:

- Переориентируйте или переместите приемную антенну.
- Увеличьте расстояние между оборудованием и приемником.
- Подключите оборудование к розетке в цепи, отличной от той, к которой подключен приемник.
- Обратитесь за помощью к дилеру или квалифицированному специалисту по
- радио/телевидению.

Пожалуйста, обратите внимание, что изменения или модификации, не одобренные стороной, ответственной за соблюдение требований, могут привести к аннулированию полномочий пользователя на эксплуатацию.

Это оборудование должно устанавливаться и эксплуатироваться на расстоянии не менее 20 см между излучателем и вашим телом.

Это устройство соответствует стандарту(стандартам) RSS, освобожденному от лицензий в Канаде. Эксплуатация Символ CE указывает на то, что данное изделие Primare осуществляется при соблюдении следующих двух условий:

- 1. Данное устройство не должно создавать вредных помех, и
- 2. Данное устройство должно выдерживать любые помехи, включая те, которые могут привести к нежелательной работе.

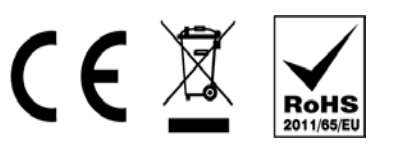

соответствует стандартам Европейского сообщества по Электромагнитной Совместимости (EMC) и LVD (Директива о низковольтном оборудовании).

Символ WEEE указывает, что данный продукт Primare соответствует Директиве Европейского парламента и Совета Европы 2002/96/EC, касающейся отходов электрического и электронного оборудования (WEEE). Этот продукт должен быть надлежащим образом утилизован или переработан в соответствии с этими директивами. Проконсультируйтесь с вашей местной организацией по утилизации для получения рекомендаций.

Символ RoHS указывает на то, что продукты Primare разработаны и изготовлены в соответствии с Ограничением вредных веществ (RoHS), как указано в Директиве Европейского парламента и Совета Европы 2002/95/EC.

## Copyright and acknowledgments

Copyright © 2017-18 Primare AB. All rights reserved.

Primare AB Limstensgatan 7 21616 Limhamn Sweden

http://www.primare.net

Issue: CD15Prisma/

Информация в этом руководстве считается правильной на дату публикации. Однако наша политика является политикой постоянного развития, и поэтому информация может быть изменена без предварительного уведомления и не является обязательством со стороны Primare AB.

Primare является торговой маркой Primare AB.

This guide was produced by Human-Computer Interface Ltd. http://www.interface.co.uk

# ДОБРО ПОЖАЛОВАТЬ!

## **Поздравляем вас с выбором вашего нового DD15 CD-транспорта**

В этом руководстве пользователя описаны функции и объясняется, как настроить CD-транспорт для достижения наилучшего качества звука и удобства в эксплуатации, чтобы обеспечить наиболее комфортное воспроизведение звука из всех ваших источников.

Для получения дополнительной поддержки и помощи, пожалуйста, свяжитесь с вашим местным авторизованным дилером Primare или посетите наш вебсайт по адресу www.primare.net.

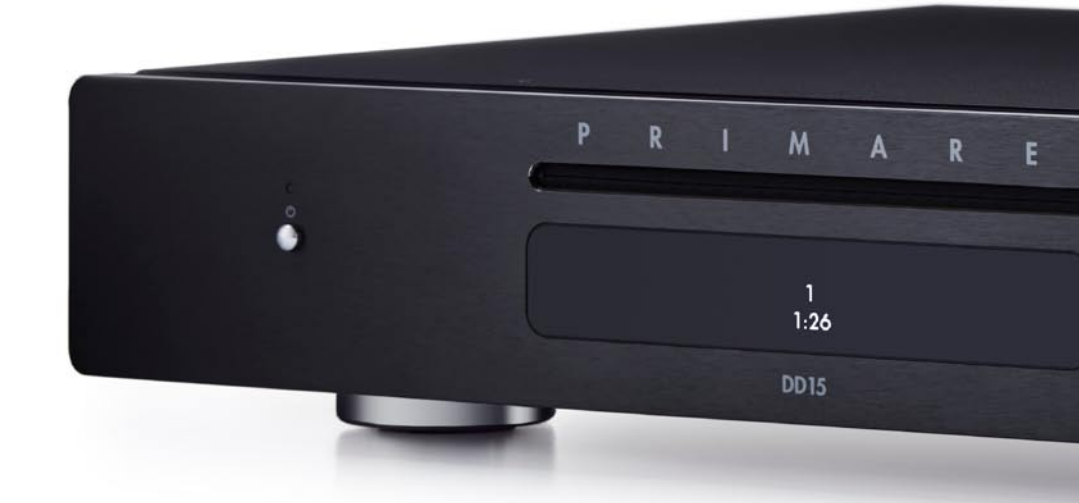

# ПОДГОТОВКА К РАБОТЕ

# **1 Распакуйте** DD15

Ваш DD15 iпоставляется с:

- Руководство пользователя l
- Сетевой кабель l
- **ИК-кабель**
- **Триггерный кабель**
- Пульт дистанционного управления C25 с батарейками l
- Ручка-тестер полярности переменного тока l

Если какой-либо из этих элементов отсутствует, пожалуйста, свяжитесь с вашим поставщиком. Мы рекомендуем сохранить упаковку на случай, если вам позже потребуется транспортировать устройство.

Обратите внимание, что DD15 поставляется с защитной пленкой на стекле дисплея. Снимите пленку для более четкого и чистого отображения дисплея.

## **2 Подключение к усилителю**

#### **Цифровые выходы**

 DD15 CD-транспорт оснащен одним коаксиальным цифровым выходом и одним оптическим цифровым выходом для подключения к цифровому предусилителю или цифровому процессору объемного звучания.

Подключите соответствующий выход к вашему lпредусилителю или процессору объемного звучания с помощью подходящего кабеля.

## **3 Подключение питания**

Подключите один конец сетевого кабеля, поставляемого с DD15 к разъему питания на задней панели, а другой конец - к настенной розетке.  $\bullet$ 

Если этот кабель не подходит для ваших розеток питания, свяжитесь с дилером для получения альтернативного кабеля.

См. раздел Фаза, для получения информации о возможностях наилучшего звучания вашего DD15.

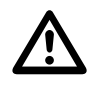

**ПРЕДУПРЕЖДЕНИЕ:** Всегда отключайте DD15 от сети питания перед подключением или отсоединением любых кабелей.

**• Включите DD15, с помощью переключателя на задней** панели. На передней панели загорится индикатор режима ожидания.

**Для включения из режима ожидания**

 $\bullet$  Нажмите  $\bullet$  на передней панели или на пульте.

На дисплее отобразится;

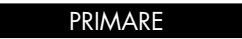

# **4 Воспроизведение CD**

Вставьте CD в слот этикеткой вверх. l

Нажмите  $\blacktriangleright$ / $\blacktriangleright$  а передней панели или  $\blacktriangleright$   $\blacksquare$  на ПДУ,

чтобы начать воспроизведение диска. l

Для получения дополнительной информации о воспроизведении CD см. ЭКСПЛУАТАЦИЯ DD15.

# РАЗЪЕМЫ НА ЗАДНЕЙ ПАНЕЛИ

Следующая схема объясняет функцию каждого разъема на задней панели::

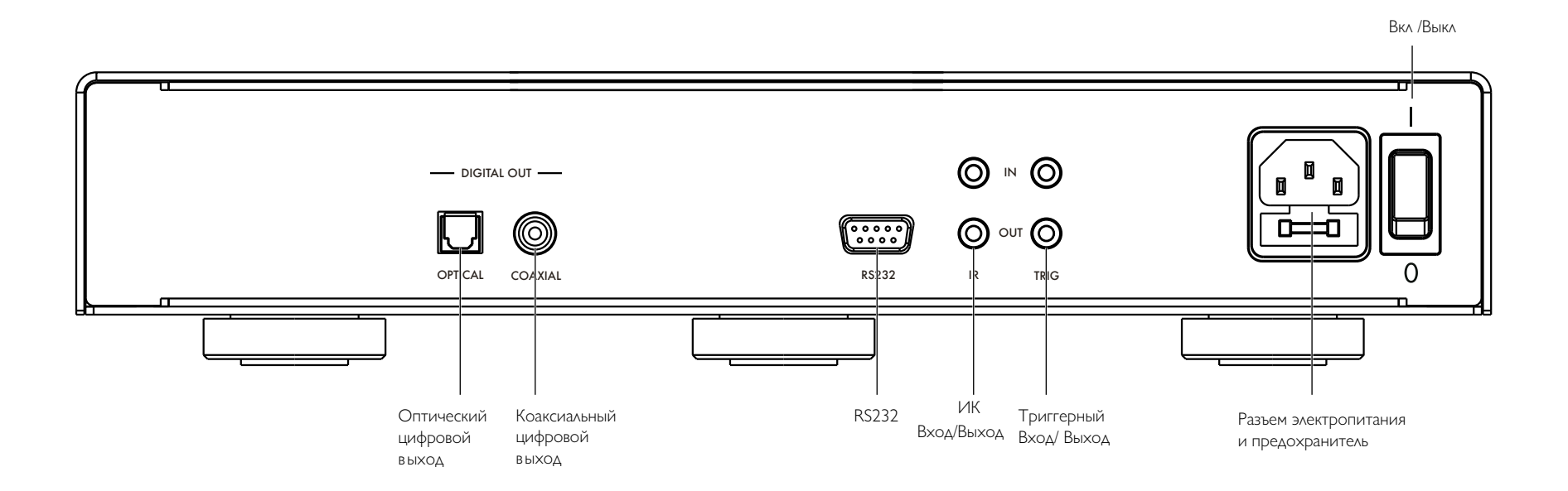

# ПОЛЬЗОВАНИЕ ПУЛЬТОМ ДИСТАНЦИОННОГО УПРАВЛЕНИЯ (ПДУ)

# **Выбор режима** DD15

ПДУ может управлять любыми связанными с ним продуктами Primare, которые есть в вашей системе.

## **Чтобы ПДУ работал с** DD15

Нажмите кнопку **CD SC** один раз. l

## **Чтобы ПДУ работал с другим продуктом**

Нажмите соответствующую кнопку **AMP AV,CD**  l **SC** или **PRE AUX**.

Нажмите один раз, чтобы выбрать продукт из верхней строки кнопки, или два раза - из второй строки.

Индикаторы в верхней части ПДУ загораются при нажатии кнопки, чтобы показать, в каком режиме находится ПДУ.

## **Установка батареек**

Перед началом эксплуатации ПДУ C25 необходимо вставить в него две батарейки типа ААА (в комплекте).

- Откройте крышку на задней панели ПДУ, осторожно l нажав на заднюю крышку около центра и сдвинув ее к краю.
- Вставьте две батарейки с полярностью, указанной l на нижней части батарейного отсека.
- Установите крышку и нажимайте до тех пор, пока l она не встанет на место.

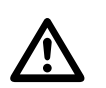

Примечание: Использованные<br>батарейки заменяйте только а.<br>типа ААА или эквивалентными батарейки заменяйте только алкалиновыми типа AAA или эквивалентными.

При утилизации старых батарей, пожалуйста, учитывайте экологические требования.

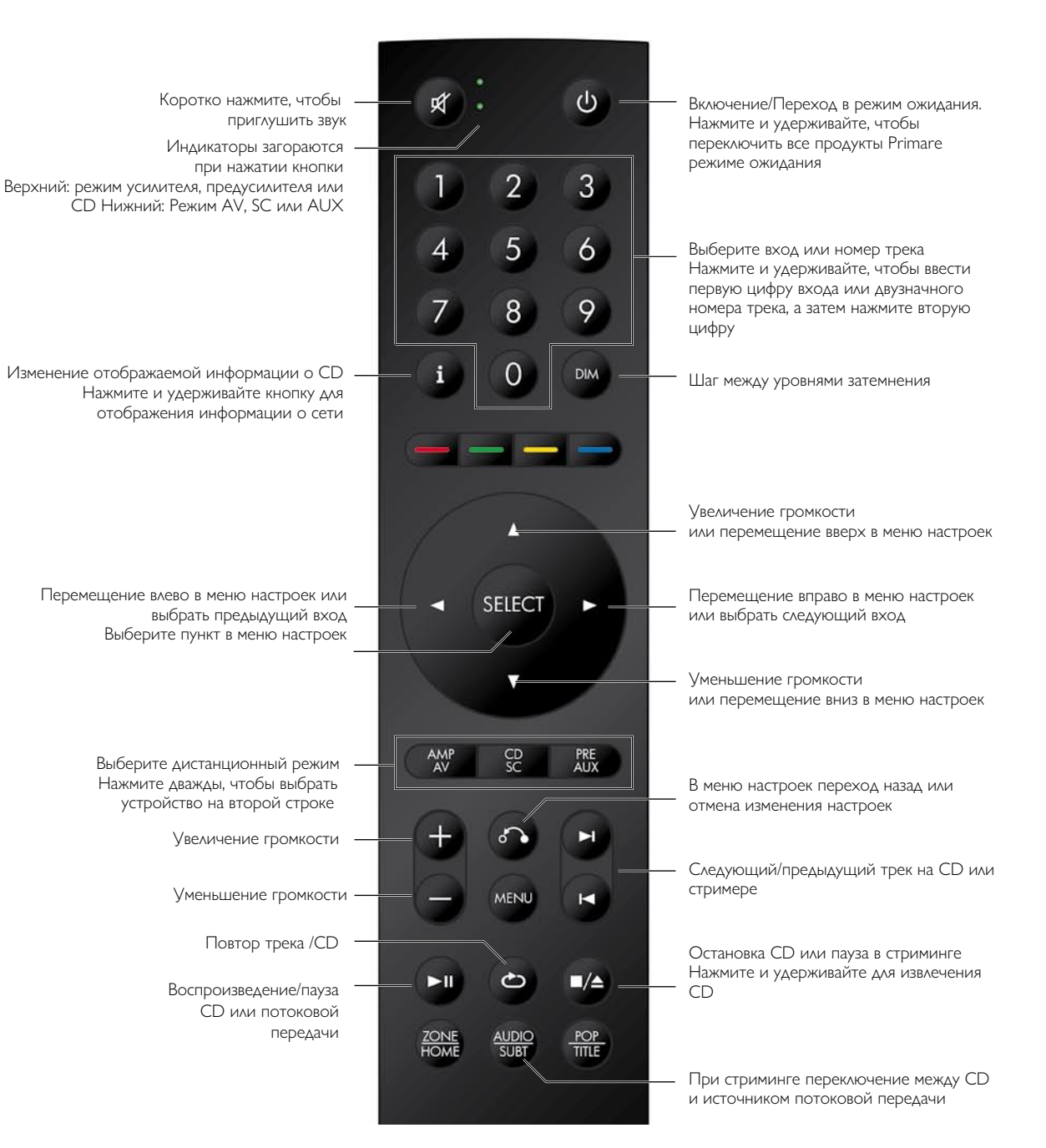

# **ЭКСПЛУАТАЦИЯ DD15**

# **Элементы управления на передней панели**

## **Режим ожидания (Standby)**  $\bigcirc$

Переключает DD15 в режим ожидания или в рабочий режим.

**Воспроизведение/Пропуск (Play/Skip)** >/] Когда диск остановлен: воспроизведение диска.

Во время воспроизведения : переход к следующему треку.

Нажмите и удерживайте: прокрутка назад по трекам.

## Стоп/Открыть (Stop/Open) <sup>■</sub></sup>

Во время воспроизведения диска: пауза в воспроизведении.

Когда диск поставлен на паузу: останавливает диск.

Когда диск остановлен: открывает или закрывает лоток CD..

Нажмите и удерживайте: открыть лоток для CD.

## **Меню настроек**

Нажатие  $\blacktriangleright$  / $\blacktriangleright$  и  $\blacksquare$  / $\blacktriangle$  одновременно отображает меню настроек или выходит из меню.

## В меню настроек:

Нажатие  $\blacktriangleright$  / $\blacktriangleright$  или  $\blacksquare$  / $\blacktriangle$  делает шаги между настройками.

Удерживая нажатой клавишу ▶ /▶ выберите настройку или сохраните отредактированный параметр.

Удерживая нажатой клавишу ■/▲ можно вернуться назад или отменить редактирование параметра.

## **Воспроизведение диска**

## **Чтобы вставить диск**

Вставьте компакт-диск в слот этикеткой l вверх.

На дисплее отобразится:

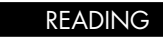

далее следует количество дорожек и общее время:

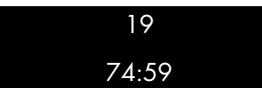

## **Для воспроизведения диска**

 $\bullet$  Нажмите  $\blacktriangleright$ / $\blacktriangleright$  на передней панели или кнопку  $\blacktriangleright$ на ПДУ.

Во время воспроизведения диска на дисплее отображается номер текущего трека и пройденное время текущего трека; например:

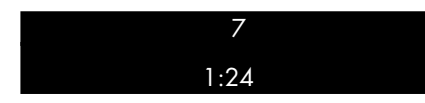

## **Чтобы приостановить диск**

• Во время воспроизведения диска нажмите кнопку  $\blacksquare/\blacktriangle$ на передней панели или кнопку **>II** на ПДУ.

На дисплее отобразится символ паузы:

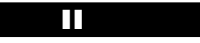

Вы можете возобновить воспроизведение, нажав  $\blacktriangleright/\blacktriangleright$ на передней панели или кнопку **>II** на ПДУ.

## **Чтобы остановить воспроизведение**

 $\bullet$  Нажмите кнопку  $\blacksquare/\spadesuit$  на передней панели или кнопку на ПДУ.

## **Определение позиции на диске**

Вы можете переходить между треками, чтобы найти определенную композицию на диске, или вы можете сканировать вперед или назад, чтобы найти позицию внутри трека.

## **Навигация вперед по трекам**

 $\bullet$  Нажмите  $\blacktriangleright$  /  $\blacktriangleright$  на передней панели или нажмите кнопку  $\blacktriangleright$  на ПДУ.

## **Навигация назад по трекам**

● Нажмите и удерживайте ▶/▶ на передней панели или нажмите кнопкуе  $\blacksquare$  на ПДУ.

На дисплее передней панели отобразится номер трека:

## 1

Отпустите кнопку, чтобы начать воспроизведение l выбранного трека с самого начала.

## **Для прокрутки диска**

 $\bullet$  Удерживайте нажатой  $\blacktriangleleft$  или  $\blacktriangleright$  кнопки на ПДУ, чтобы выполнить прокрутку с 4-кратной скоростью.

На дисплее отобразятся позиция внутри трека.

 $\bullet$  Отпустите кнопку  $\blacktriangleright$  или  $\blacktriangleright$  чтобы начать воспроизведение с позиции, которую вы выбрали.

# ДОПОЛНИТЕЛЬНЫЕ ФУНКЦИИ

## **Изменение дисплея на передней панели Воспроизведение определенного трека**

Вы можете выбрать способ отображения времени на дисплее Вы можете воспроизводить любой трек, введя номер трека на передней панели и изменить яркость..

#### **Чтобы изменить отображение времени**

 $\bullet$  нажмите кнопку  $\mathbf i$ 

Дисплей переключается между четырьмя параметрами:

Пройденное время текущего трека

3:45

Оставшееся время текущего трека

d **-1:15**

Пройденное время от всего диска

#### 18:45 All

Оставшееся время от всего диска

#### -41:15 All

**Изменить яркость дисплея на передней панели**

Нажмите кнопку **DIM** на ПДУ, чтобы пройти l через три уровня освещенности и выключить.

Если дисплей выключен, он будет ненадолго восстановлен при работе с любым элементом управления.

Дисплей автоматически гаснет через десять минут; вы можете настроить эту задержку в меню настроек; см. Меню GENERAL SETTINGS (ОСНОВНЫЕ НАСТРОЙКИ)

ПДУ.

#### **Для воспроизведения с определенного трека**

Укажите номер трека, нажав одну из кнопок 1-9. l

Чтобы ввести двузначный номер трека, нажмите и удерживайте кнопку, соответствующую первой цифре, а затем нажмите вторую цифру.

Чтобы ввести трехзначный номер трека, нажмите и удерживайте нажатой кнопку 0, а затем нажмите три цифры.

## **Повторное воспроизведение**

Вы можете воспроизвести текущую композицию несколько раз или повторить весь диск целиком.

#### **Чтобы повторить текущий трек**

Во время воспроизведения диска:

• Нажмите Фкнопку на ПДУ

На передней панели отобразится **RPT**.

#### **Чтобы повторить весь диск целиком**

Нажмите  $\bigcirc$  кнопку дважды. На передней панели отобразится **RPT ALL.**

### **Чтобы отключить повтор**

• Нажмите  $\bigcirc$ кнопку повторно

Символ **RPT** на дисплее будет удален.

# HACTPOЙКА ПАРАМЕТРОВ

## **Использование меню настроек**

Вы можете просматривать и изменять настройки DD15 с передней панели или с помощью ПДУ.

## **Для отображения меню настроек**

 $\bullet$  Нажмите  $\blacktriangleright$ / $\blacktriangleright$  И  $\blacksquare$ / $\blacktriangle$  одновременно на передней панели или кнопку MENU на ПДУ.

Отобразится меню настроек:

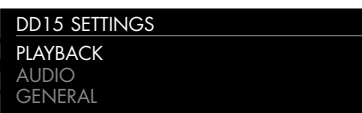

## **Для перехода между настройками**

 $\bullet$  Нажмите  $\blacktriangleright$  /  $\blacktriangleright$  или  $\blacksquare/\triangle$  на передней панели или кнопки  $\triangle$  или  $\nabla$  на ПДУ.

Текущая настройка отобразится выделенной.

## **Чтобы изменить настройку**

 $\bullet$  Нажмите и удерживайте кнопку  $\blacktriangleright$   $\blacktriangleright$  на передней панели или нажмите кнопку **SELECT** на ПДУ.

Текущее значение отобразится выделенным.

 $\bullet$  Нажмите  $\blacktriangleright$ / $\blacktriangleright$  или  $\blacksquare$ / $\blacktriangle$  на передней панели или кнопки ▲ или ▼ на ПДУ, чтобы изменить значение параметра.

При его изменении в меню отобразится новое значение.

панели или нажмите кнопку **SELECT** на ПДУ, чтобы сохранить заданное значение.  $\bullet$  Нажмите и удерживайте кнопку  $\blacktriangleright$   $\blacktriangleright$  на передней

## **Вернуться назад или отменить изменение параметра** Позволяет выбрать задержку затемнения дисплея после

 $\bullet$  Нажмите и удерживайте  $\blacksquare/\spadesuit$  а передней панели или нажмите 8 на ПДУ.

## **Для выхода из меню настроек**

 $\bullet$  Нажмите  $\blacktriangleright$ / $\blacktriangleright$ I и  $\blacksquare$ / $\blacktriangle$  одновременно на передней панели или нажмите кнопку **MENU** на ПДУ.

# **Меню PLAYBACK SETTINGS**

Меню в разделе **PLAYBACK SETTINGS** позволяет настроить функцию автоматического возобновления:

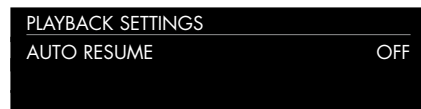

## **Опция AUTO RESUME**

Определяет, будет ли воспроизведение диска начинаться с ранее сохраненной точки.

Выберите **OFF,** чтобы воспроизводить с самого начала, или **ON**, чтобы воспроизводить с ранее сохраненной точки.

# **Меню GENERAL SETTINGS**

Меню **GENERAL SETTINGS** позволяет настроить основную работу DD15:

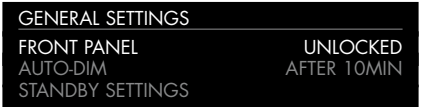

## **Опция FRONT PANEL**

Выберите **LOCKED,** чтобы заблокировать кнопки и ручки на передней панели, или **UNLOCKED** (по умолчанию), чтобы использовать их.

Чтобы разблокировать кнопки на передней панели, используйте ПДУ для выбора этого меню или отключите питание DD15 на несколько секунд.

## **Опция AUTO-DIM**

отсутствия взаимодействия с пользователем, между: **AFTER 1MIN, AFTER 5MIN, AFTER 10MIN** (по умолчанию) или **OFF.**

## **Опция STANDBY SETTINGS**

Отображает меню **STANDBY SETTINGS,** в котором можно скорректировать настройки режима ожидания. **AUTO-STANDBY** автоматически переключает DD15 в режим ожидания, если нет взаимодействия с пользователем или звука от текущего источника в течение заданной задержки: **AFTER 10MIN, AFTER 15MIN, AFTER 20MIN** (по умолчанию) или **OFF** .

## **Опция FACTORY RESET**

Возвращает DD15 к заводским настройкам по умолчанию. Вам будет предложено выбрать **YES**, чтобы продолжить или **NO,** чтобы отменить.

## **Опция FIRMWARE VERSIONS**

Отображает меню **FIRMWARE VERSIONS**, позволяющее просматривать версии установленного встроенного ПО.

# TEXHUYECKUE XAPAKTEPUCTUKU

## **Функциональные возможности**

**Механизм** Philips CDM-M10

## **Выходы**

**Цифровые выходы** Коаксиальный: RCA

Оптический: TOSlink

**PCM частота дискретизации** 44.1kHz

# **Общие характеристики**

## **Управление**

C25 система дистанционного управления RS232 ИК-вход/выход Триггерный вход/выход **Потребляемая мощность** Режим ожидания: <0,5 Вт

В режиме работы:: <5Вт

## **Размеры** 350 х 329 х 73 мм (ш х г х в) с ручками и разъемами 350 х 310 х 73мм ((ш х г х в) без ручек и разъемов

## **Вес**

6.4кг

## **Цвет**

Черный или титан

# ДОПОЛНИТЕЛЬНАЯ ИНФОРМАЦИЯ

Эти инструкции помогут вам добиться наилучшего звучания вашего DD15.

# **Phase(фаза)**

Фаза электропитания играет важную роль в качестве звучания.

Используйте ручку-тестер полярности, поставляемую с DD15, чтобы проверить, какой штырь соответствует фазе (live) на силовом кабеле питания.

Проверьте, чтобы горячая жила сетевого кабеля (live) была подключена к левому штырьку разъема питания, на задней панели

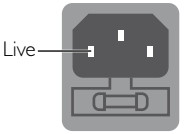

# **Прогрев**

Ваш Primare начнет лучше звучать посленачального прогрева (примерно в течение 24 часов).

Вы заметите еще небольшое улучшение качества звука в течение, по крайней мере, еще 3 дней прогрева.

# **RS232 и триггер**

Вход RS232 позволяет подключить DD15 к контроллерной системе. Используйте витой кабель (null modem). Для получения дополнительной информации свяжитесь с Primare по адресу info@primare.net или посетите www.primare.net.

Триггерный выход позволяет включать DD15 другими устройствами, такими как I15 Prisma.

# **Использование** DD15 **С** i15 **Prisma**

Ваш DD15 является идеальным компаньоном для интегрального усилителя Primare I15 Prisma. Для достижения наилучших результатов соедините их вместе с помощью двух кабелей, поставляемых с DD15:

## **Подключение триггерного кабеля**

Триггерный кабель гарантирует включение I15 или переход в режим ожидания при нажатии кнопки  $\Phi$  на передней панели DD15.

- Подсоедините триггерный кабель к разъему **TRIG**  l **OUT** на DD15 и к разъему **TRIG IN** на I15.
- Настройте I15 на конфигурацию **TRIG ON** l (включение триггера).

# Factory reset **(сброс к заводским настройкам)**

Нажмите и удерживайте кнопку  $\Phi$  standby bна передней панели, чтобы отобразить номер основной версии программного обеспечения.

Нажмите и удерживайте кнопку Ф на передней панели в течение 10 секунд, чтобы выполнить сброс заводских настроек на DD15.

Вы также можете выполнить сброс к заводским настройкам из приложения Prisma или из меню GENERAL SETTINGS см. Меню GENERAL SETTINGS (ОСНОВНЫЕ НАСТРОЙКИ)

# R I M P D **Exploration Association** THE SOUND AND VISION OF SCANDINAVIA SINCE 1986

LIMSTENSGATAN 7, 216 16 LIMHAMN, SWEDEN

More information at primare.net

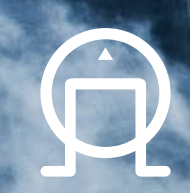